#### **Федеральное агентство связи**

Государственное образовательное учреждение высшего профессионального образования Поволжский государственный университет телекоммуникаций и информатики

**Кафедра электродинамики и антенн**

МЕТОДИЧЕСКАЯ РАЗРАБОТКА к лабораторному практикуму по курсу

# **РАСПРОСТРАНЕНИЕ РАДИОВОЛН И АНТЕННО-ФИДЕРНЫЕ УСТРОЙСТВА**

**Авторы-составители:** 

к.т.н., доцент Маслов М.Ю. доцент, к.т.н. Ружников В.А. ассистент Скачков Д.В.

**Самара, 2011** 

# **Маслов Михаил Юрьевич, Ружников Вадим Александрович, Скачков Дмитрий Владимирович.**

Методическая разработка к лабораторному практикуму по курсу «Распространение радиоволн и антенно-фидерные устройства». Самара, 2011.

32 стр. с иллюстрациями.

В методической разработке содержатся указания к выполнению лабораторных работ, по исследованию проволочных антенн, выполняемых в программе MMANA и исследованию апертурных антенн, выполняемых в программе SABOR.

Рецензент – кафедра «Электродинамики и Антенн» Поволжского государственного университета телекоммуникаций и информатики

# **СОДЕРЖАНИЕ**

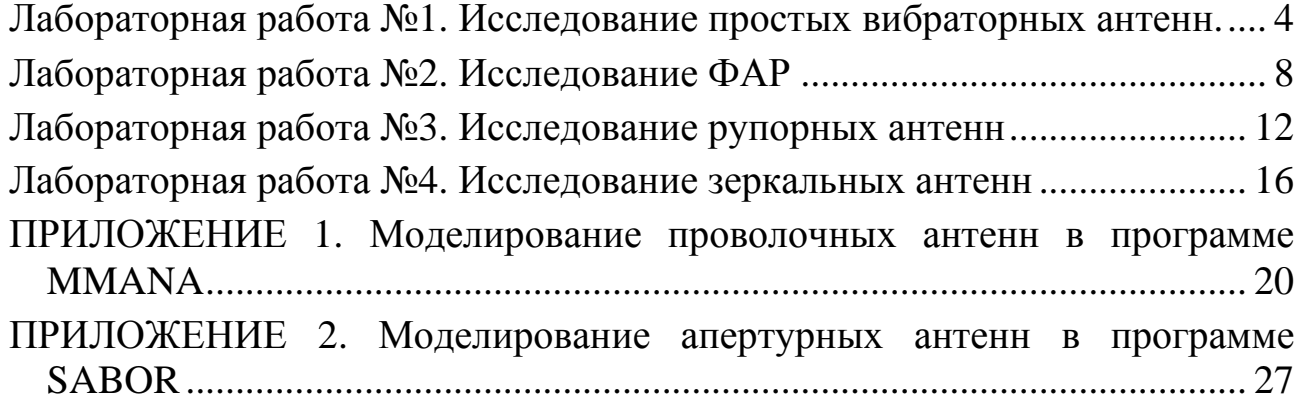

## **ЛАБОРАТОРНАЯ РАБОТА №1. «ИССЛЕДОВАНИЕ ПРОСТЫХ ВИБРАТОРНЫХ АНТЕНН»**

# **1. Цель работы**

Знакомство с общими принципами работы программы моделирования антенн MMANA. Исследовать параметры простых вибраторных антенн с использованием программы MMANA. (Лабораторная работа рассчитана на 4 часа).

# **2. Литература**

1. В.Р. Линдваль Основы теории и проектирование проволочных антенн систем связи с использованием программы MMANA: Учебное пособие. Издание второе, переработанное и дополненное. Казань: Издательство Казанского гос.техн. ун-та, 2007.

2. И. Гончаренко Компьютерное моделирование антенн. Все о программе MMANA. – М.: ИП РадиоСофт, Журнал «Радио». 2002.

3. Антенно-фидерные устройства и распространение радиоволн: Учебник для вузов / Г.А. Ерохин, О.В. Чернышев, Н.Д. Козырев, В. Г Кочержевский; под ред. Г.А. Ерохина. – 3-е изд., испр. – М.: Горячая линия – Телеком, 2007.

4. В.П. Кубанов Линейные симметричные электрические вибраторы в свободном пространстве: Учебное пособие. - Самара. ГОУВПО ПГУТИ, 2010.

# **3. Контрольные вопросы**

- 1. Линейный симметричный вибратор (ЛСВ), как излучающая система;
- 2. Распределение тока на коротком ЛСВ, и на ЛСВ, длина которого соизмерима с длиной волны;
- 3. Связь между распределением тока и направленными свойствами линейного симметричного вибратора;
- 4. Связь между длиной и входным сопротивлением ЛСВ.
- 5. Влияние подстилающей поверхности на диаграмму направленности горизонтального и вертикального излучателей.

# **4. Содержание работы**

1. Построить симметричный вибратор в свободном пространстве с длиной плеча *l=0,25λ* и рабочей частотой 100 МГц. С помощью программы MMANA cнять зависимость распределения тока и диаграмму направленности антенны.

ПРИМЕЧАНИЕ. Под симметричным вибратором подразумевают прямолинейный провод длиной *2l* (где *l* – длина плеча вибратора), не нагруженный на концах и питаемый в середине. [Г.З. Айзенберг, Коротковолновые антенны, М.: СВЯЗЬИЗДАТ, 1962 г., стр.125.]

2. Построить график зависимости  $R_{BX}$ ,  $X_{BX}$ , от частоты входного сигнала. Для этого следует выбрать вкладку «Вычисления», нажать кнопку «Графики», в открывшемся окне во вкладке «Настройки» установить *Доп. точки = 4*, *Полоса = 120000 кГц,* нажать кнопку «Доп. точки», перейти на вкладку «Z».

3. Снять зависимость распределения тока и диаграмму направленности антенны для случаев, когда вибратор находится на высоте 1 м и на высоте 5 м над подстилающей поверхностью: а) идеально проводящая земля; б) земля с сухой почвой (σ = 0,001 См/м, ε =20…30); в) земля с влажной почвой ( $\sigma = 0, 1..0, 5$  См/м,  $\varepsilon = 0, 1$ ).

4. Повторить п.п.1 .. п.п.3 для *l*=*0,5λ, 0,625λ, 0,75λ, λ.* 

5. Построить несимметричный вибратор на высоте 0 м над идеально проводящей землей с длиной плеча *l=0,25λ* и рабочей частотой 100 МГц. С помощью программы MMANA cнять зависимость распределений тока и диаграмму направленности антенны.

6. Построить график зависимости  $R_{BX}$ ,  $X_{BX}$ , от частоты входного сигнала. Для этого следует выбрать вкладку «Вычисления», нажать кнопку «Графики», в открывшемся окне во вкладке «Настройки» установить *Доп. точки = 4*, *Полоса = 120000 кГц,* нажать кнопку «Доп. точки», перейти на вкладку «Z».

7. Провести исследования для случаев, когда вибратор находится над: а) земля с сухой почвой  $(\sigma = 0.001 \text{ Cm/m}, \varepsilon = 20...30)$ ; б) земля с влажной почвой (σ = 0,1..0,5 См/м, ε =0,1). При этом следует отметить изменение диаграммы направленности.

8. Повторить п.п.5 .. п.п.7 для *l*=*0,5λ, 0,625λ, 0,75λ, λ.* 

9. Сделать выводы по проделанной работе.

## **5. Методические указания к работе**

## **Построение симметричного вибратора в программе MMANA:**

1. Во вкладке *Геометрия*:

– задать рабочую частоту 100 МГц;

– установить параметры сегментации по умолчанию;

– рассчитать координаты начала и конца вибратора. Из рисунка 1.1 видно, что координата начала вибратора лежит на оси *oy* (т.е. *x=0, z=0*) и сдвинута по ней на величину *l* в отрицательную сторону, а координата конца вибратора также лежит на оси *oy* и сдвинута по ней на величину *l* в положительную сторону

– записать координаты в соответствующие ячейки таблицы;

– установить источник в центре провода (в таблице описания источников под словом «Pulse» необходимо задать w1с);

- 2. Во вкладке *Вычисления*:
- установить тип подстилающей поверхности;
- задать высоту расположения вибратора;
- произвести расчеты нажатием кнопки «Пуск»

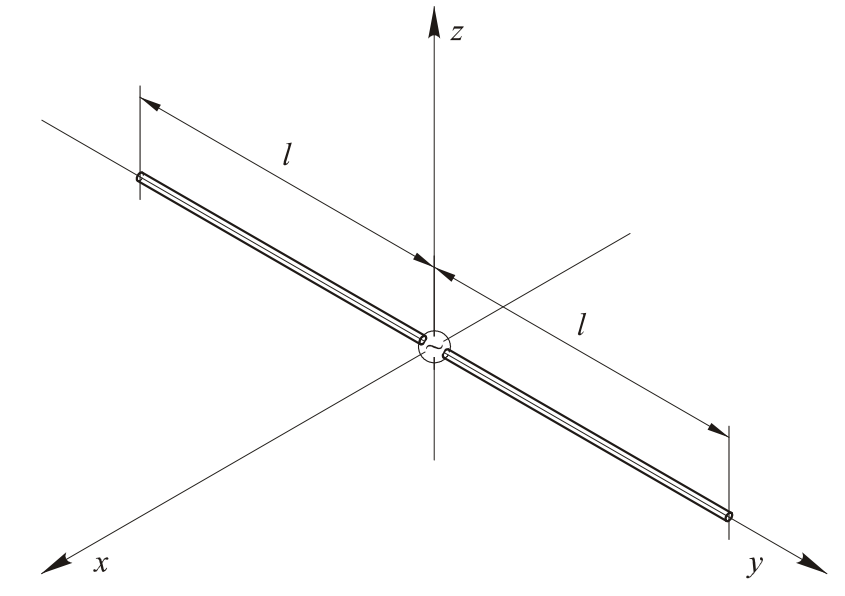

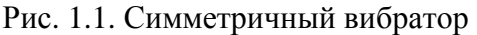

#### **Построение несимметричного вибратора в программе MMANA:**

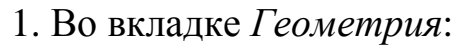

– задать рабочую частоту 100 МГц;

– установить параметры сегментации по умолчанию;

– рассчитать координаты начала и конца вибратора. Из рисунка 1.2 видно, что координата начала вибратора лежит в центре системы координат (т.е.  $x=0$ ,  $y=0$ ,  $z=0$ ), а координата конца вибратора лежит на оси *oz* (т.е. *x=0, y=0*), и сдвинута по ней на величину *l* в положительную сторону

– записать координаты в соответствующие ячейки таблицы;

– установить источник в центре провода (в таблице описания источников под словом «Pulse» необходимо задать w1b2);

2. Во вкладке *Вычисления*:

– установить тип подстилающей поверхности;

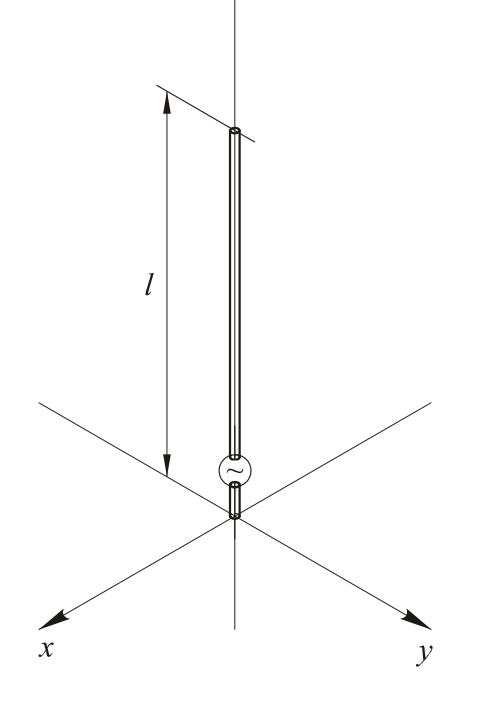

2

Рис. 1.2. Несимметричный вибратор

– задать высоту расположения вибратора равной 0;

– произвести расчеты нажатием кнопки «Пуск»

#### **6. Содержание отчета**

В отчете должны быть приведены:

1 Рисунок симметричного и несимметричного вибратора.

2. Графики распределений тока, диаграммы направленности в горизонтальной и вертикальной плоскостях. Пример выполнения диаграммы направленности изображен на рисунке 1.3.

3. Графики зависимости  $R_{BX}$ ,  $X_{BX}$ , от частоты входного сигнала.

4. Выводы по проделанной работе.

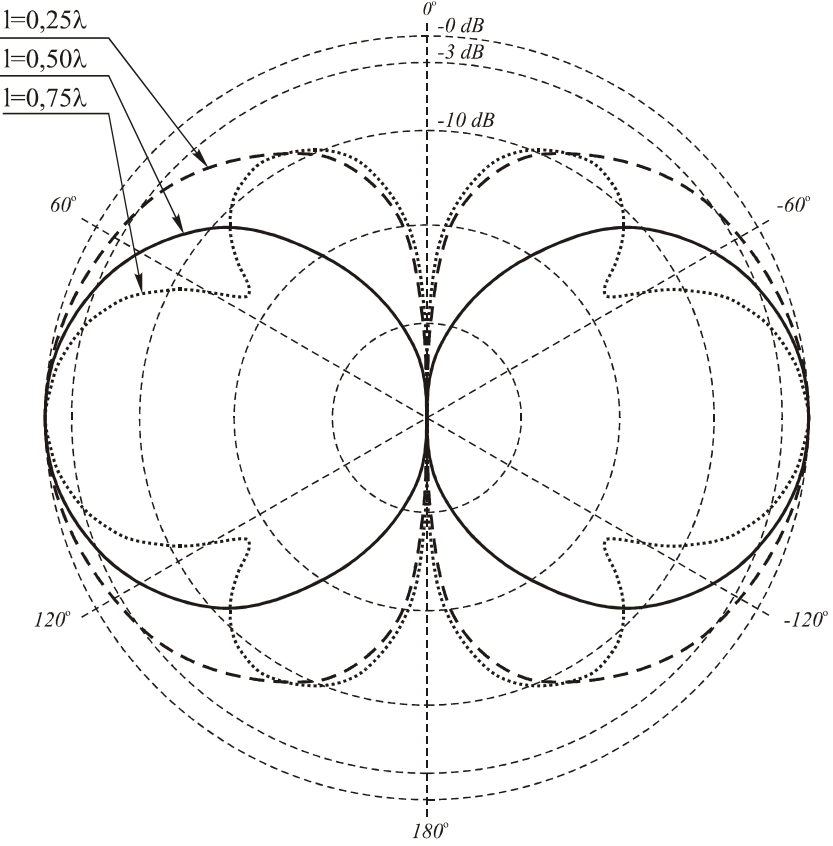

Рис. 1.3. Оформление диаграмм направленности антенны

# **ЛАБОРАТОРНАЯ РАБОТА №2. «ИССЛЕДОВАНИЕ ФАЗИРОВАННЫХ АНТЕННЫХ РЕШЕТОК (ФАР)»**

## **1. Цель работы**

При помощи программы MMANA исследовать принципы создания синфазных и фазированных антенных решеток на базе симметричного электрического излучателя. Исследовать влияние геометрических параметров антенной решетки и фазирования питания элементов антенной решетки на диаграмму направленности. (Лабораторная работа рассчитана на 4 часа).

# **2. Литература**

1. В.Р. Линдваль Основы теории и проектирование проволочных антенн систем связи с использованием программы MMANA: Учебное пособие. Издание второе, переработанное и дополненное. Казань: Издательство Казанского гос.техн. ун-та, 2007.

2. И. Гончаренко Компьютерное моделирование антенн. Все о программе MMANA. – М.: ИП РадиоСофт, Журнал «Радио». 2002.

3. Антенно-фидерные устройства и распространение радиоволн: Учебник для вузов / Г.А. Ерохин, О.В. Чернышев, Н.Д. Козырев, В. Г Кочержевский; под ред. Г.А. Ерохина. – 3-е изд., испр. – М.: Горячая линия – Телеком, 2007

4. В.П. Кубанов Линейные симметричные электрические вибраторы в свободном пространстве: Учебное пособие. - Самара. ГОУВПО ПГУТИ, 2010

## **3. Контрольные вопросы**

- 1. Понятие двумерной эквидистантой синфазной антенной решетки;
- 2. Влияние горизонтального и вертикального развития (количество элементов) двумерной эквидистантой синфазной антенной решетки на направленные свойства;
- 3. Влияние горизонтального и вертикального межэлементного расстояния на направленные свойства двумерной эквидистантой синфазной антенной решетки;
- 4. Влияние фазового распределения питания элементов решетки на направленные свойства двумерной эквидистантой антенной решетки;
- 5. Использование рефлектора для получения односторонней диаграммы направленности двумерной эквидистантой антенной решетки;
- 6. Влияние расстояния до рефлектора на направленные свойства двумерной эквидистантой антенной решетки;
- 7. Выбор оптимального размера рефлектора. Влияние размеров рефлектора на направленные свойства и входные характеристики двумерной эквидистантой антенной решетки.

#### **4. Содержание работы**

1. Построить симметричный вибратор в свободном пространстве с длиной плеча *l=0,25λ* и рабочей частотой 100 МГц, ориентированный вдоль оси *oz*, зарисовать диаграммы направленности в горизонтальной и вертикальной плоскостях.

2. Построить вертикальную антенную решетку, состоящую из двух симметричных вибраторов с длиной плеча *l=0,25λ* и рабочей частотой 100 МГц, ориентированный вдоль оси *oz* и сдвинутых друг относительно друга на величину *a* вдоль оси *oz* (рисунок 2.1)*.* Зарисовать диаграммы направленности в горизонтальной и вертикальной плоскостях.

3. Изменяя величину *a* в соответствии с таблицей 2.1 измерить и записать в таблицу значения активной части входного сопротивления  $(R_{BX})$ , реактивной части  $(X_{BX})$ , коэффициента стоячих волн (КСВ) при резонансе. Проследить изменение диаграммы направленности.

*Таблица 2.1* 

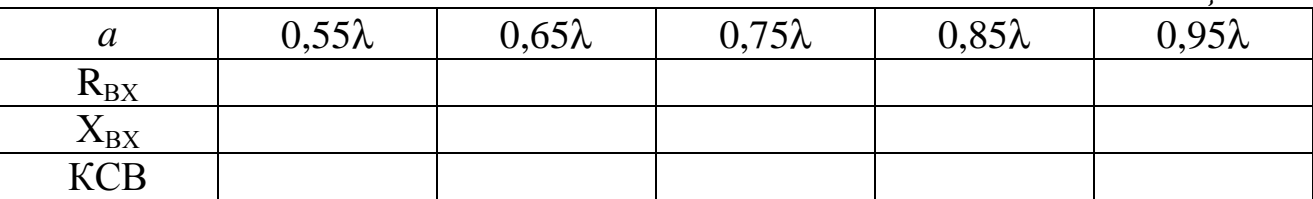

4. При *a* = 0.75λ, изменяя набег фазы в одном из вибраторов от 0° до 180° с шагом 20° проследить изменение диаграммы направленности (зарисовать). 

ПРИМЕЧАНИЕ. Наиболее наглядно изменение диаграммы направленности в вертикальной плоскости можно увидеть на трехмерном изображении (Кнопка «3Д ДН»)

5. Построить горизонтальную антенную решетку, состоящую из двух симметричных вибраторов с длиной плеча *l=0,25λ* и рабочей частотой 100 МГц, ориентированный вдоль оси *oz* и сдвинутых друг относительно друга на величину *b* вдоль оси *oy* (рисунок 2.2)*.* Зарисовать диаграммы направленности в горизонтальной и вертикальной плоскостях.

*Таблица 2.3* 

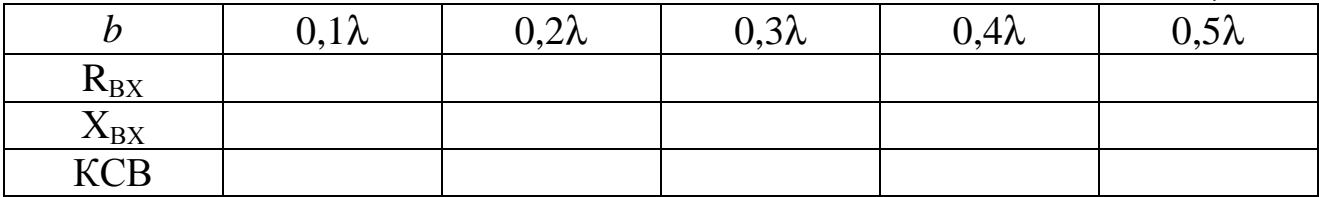

6. Изменяя величину *b* в соответствии с таблицей 2.2 измерить и записать в таблицу значения активной части входного сопротивления  $(R_{BX})$ , реактивной части  $(X_{BX})$ , коэффициента стоячих волн (КСВ) при резонансе. Проследить изменение диаграммы направленности.

7. При *b* = 0.3λ, Изменяя набег фазы в одном из вибраторов от 0° до 180° с шагом 20° проследить изменение диаграммы направленности (зарисовать).

8. Построить графики зависимости R<sub>BX</sub>, X<sub>BX</sub>, КСВ от *a* и *b* для вертикальной и горизонтальной антенной решетки. Сделать выводы по результатам проделанной работы.

## **5. Методические указания к работе**

#### **Вертикальная антенная решетка**

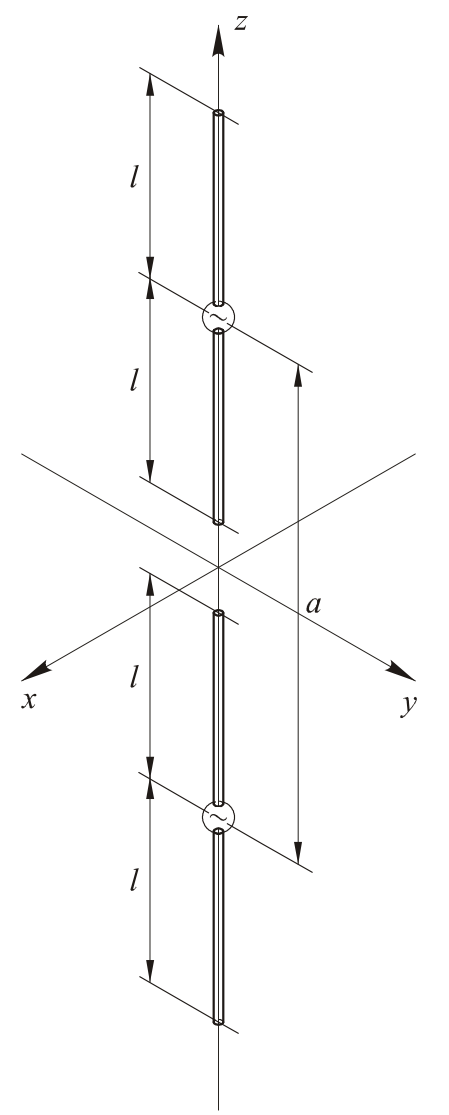

Рис. 2.1. Вертикальная **КНОПКИ «Пуск»** антенная решетка

1. Во вкладке *Геометрия*:

– задать рабочую частоту 100 МГц;

– рассчитать координаты начала и конца первого вибратора. Из рисунка 2.1 видно, что координата начала вибратора лежит на оси *oz* (т.е. *x=0, y=0*) и сдвинута по ней на величину (*a/2–l*), а координата конца вибратора также лежит на оси *oz* и сдвинута по ней на величину (*a/2+l*);

– аналогичным образом рассчитать координаты начала и конца второго вибратора;

– записать координаты в соответствующие ячейки таблицы;

– установить источники в центре каждого провода (в таблице описания источников под словом «Pulse» необходимо задать w1с и w2c);

2. Во вкладке *Вычисления*:

– установить тип подстилающей поверхности;

– задать высоту расположения вибратора;

– произвести расчеты нажатием

#### **Горизонтальная антенная решетка**

1. Во вкладке *Геометрия*:

– задать рабочую частоту 100 МГц;

– рассчитать координаты начала и конца первого вибратора. Из рисунка 2.1 видно, что координаты вибратора лежат в плоскости *yoz* (т.е. *x=0*) и сдвинуты по оси *oy* на величину *b/2*, в отрицательную сторону. при этом координаты начала и конца вибратора сдвинута на *l* вдоль оси *oz* в положительную и отрицательную стороны;

– аналогичным образом рассчитать координаты начала и конца второго вибратора;

– записать координаты в соответствующие ячейки таблицы;

– установить источники в центре каждого провода;

2. Во вкладке *Вычисления*:

– установить тип подстилающей поверхности;

- задать высоту расположения вибратора;
- произвести расчеты нажатием кнопки «Пуск»

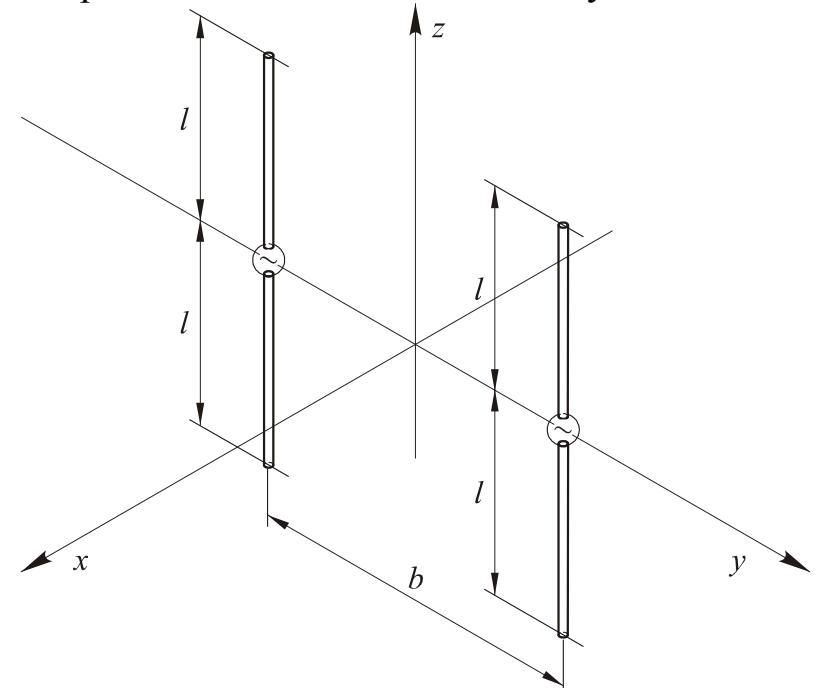

Рис. 2.2. Горизонтальная антенная решетка

## **6. Содержание отчета**

В отчете должны быть приведены:

1. Рисунок горизонтальной и вертикальной антенной решетки в декартовой системе координат.

2. Таблица со значениями  $R_{BX}$ ,  $X_{BX}$ , КСВ при резонансе.

3. Диаграммы направленности в горизонтальной и вертикальной плоскостях, график зависимости  $R_{BX}$ ,  $X_{BX}$ , КСВ от *a* и *b*.

4. Выводы о проделанной работе.

# **ЛАБОРАТОРНАЯ РАБОТА №3. «ИССЛЕДОВАНИЕ РУПОРНЫХ АНТЕНН»**

# **1. Цель работы**

Практическое исследование направленных свойств рупорных антенн с использованием программы *SABOR*. Исследование влияния геометрических параметров рупора на характеристики излучения рупорных антенн.

# **2. Литература**

1. Антенно-фидерные устройства и распространение радиоволн: Учебник для вузов / Г.А. Ерохин, О.В. Чернышев, Н.Д. Козырев, В. Г Кочержевский; под ред. Г.А. Ерохина. – 3-е изд., испр. – М.: Горячая линия – Телеком, 2007.

2. Антенно-фидерные устройства: учеб. пособие для вузов/ А.С. Лавров, Г.Б. Резников.- М.: Сов. радио, 1974.- 368 с.

3. Антенны УКВ: В 2-х ч./ Г.З. Айзенберг, В.Г. Ямпольский, О.Н.Терешин; под ред. Г.З. Айзенберга.- М.: Связь - 1977.- 288 с.

## **3. Контрольные вопросы**

- 1. Объяснить устройство и принцип действия рупорной антенны (РА). Область применения рупорных антенн.
- 2. Направленные свойства РА.
- 3. Виды рупорных антенн, особенности геометрической формы.
- 4. Структура основной волны в волноводе круглого сечения.
- 5. Структура основной волны в волноводе прямоугольного сечения.
- 6. В чем особенности и различия Н-плоскостного секториального и Е-плоскостного секториального рупоров?
- 7. Достоинства и недостатки рупорных антенн.
- 8. Структура электромагнитного поля на открытом конце волновода.
- 9. Отличие поля в рупоре и поля в волноводе.
- 10.Фазовая ошибка, причины возникновения и методы ее устранения.
- 11.Расчет максимального сдвига фазы возбуждающего поля на краю раскрыва Н-плоскостного секториального и Е-плоскостного секториального рупоров.
- 12.Расчет максимального сдвига фазы возбуждающего поля на краю раскрыва Н-плоскостного секториального и Е-плоскостного секториального рупоров.
- 13.Коэффициент направленного действия рупора (КНД).
- 14.Оптимальный рупор.
- 15.Формулы расчета КНД оптимального Н-плоскостного секториального и Е-плоскостного секториального рупоров.
- 16.Формула расчета КНД оптимального пирамидального рупора.
- 17.Определение КНД антенны. Какие факторы определяют значение КНД.
- 18.Определение коэффициента усиления антенны. Каким образом коэффициент усиления связан с КНД.
- 19.Определение эффективной поверхности апертурной антенны. Связь эффективной поверхности с ее КНД и коэффициентом усиления.
- 20.Факторы, от которых зависит коэффициент использования поверхности апертурной антенны. Учет влияние этих факторов на его величину.

# **4. Содержание работы**

1. Выбрать Н-плоскостной рупор: *Horn* → *Rectangular* → *H-plane sectoral*.

- 2. Установить в меню *Options*:
- рабочую частоту *f* =10 ГГц (*Frequency*);
- пределы измерений по θ от –90˚ до 90˚ (*Theta*);
- исследуемая плоскость 0˚ (*Phi-cut*);
- пределы измерений по *E*,  $E_{\text{max}}=0$  дБ,  $E_{\text{min}}=-40$  дБ (*Field Scale*);

– число точек = 100 (*N.points*);

– выбрать полярную систему координат (*Polars*)

3. Установить в меню *Dimensions:* 

*Waveguide dimensions*

– размеры волновода *a* x *b* = 2,286 x 1,016 (*H-Plane, E-Plane*);

*Horn aperture dimensions* 

– ширину плоскости раскрыва W = 2,625 см(*H-Plane*) ;

– длину стороны раскрыва  $R_1 = 30$  см(*R1*);

4. Нажатием на пункт меню *Pattern* произвести расчет диаграммы направленности рупора, угла раскрыва по уровню -3 дБ, КНД.

5. Произвести исследование зависимости ширины ДН и КНД от ширины плоскости раскрыва, изменяя W в соответствием с таблицей 3.1.

ПРИМЕЧАНИЕ. После задание параметра W необходимо всегда выставлять прежнее значение  $R_1$ 

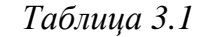

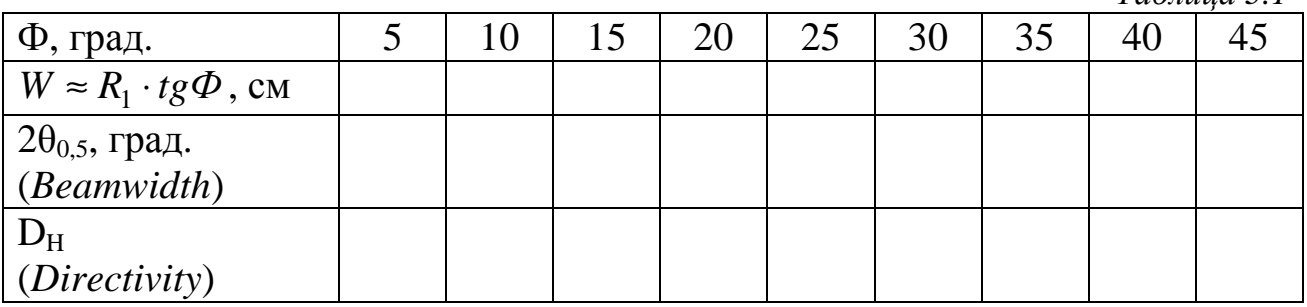

6. Повторить исследование для случаев *R1=60 см* и *R1=90 см*.

7. Построить график зависимости КНД  $D_H$  *H*-плоскостного секториального рупора от размеров апертуры *W* в виде зависимости  $D_H \lambda / b$  от *W* /  $\lambda$ . Построить график зависимости 2θ<sub>0.5</sub> от *W* /  $\lambda$ 

8. Повторить исследование для E-плоскостного рупора: *Horn* → *Rectangular* → *E-plane sectoral*. (повторить п.п.2 - п.п.7) и заполнить таблицу 3.2.

- при исследование следует произвести замену  $W \rightarrow H$ ,  $D_H \rightarrow D_E$ ;  $a \rightarrow$  $b$ ;  $R_1$  →  $R_2$ , установить *Phi-cut=90°*;

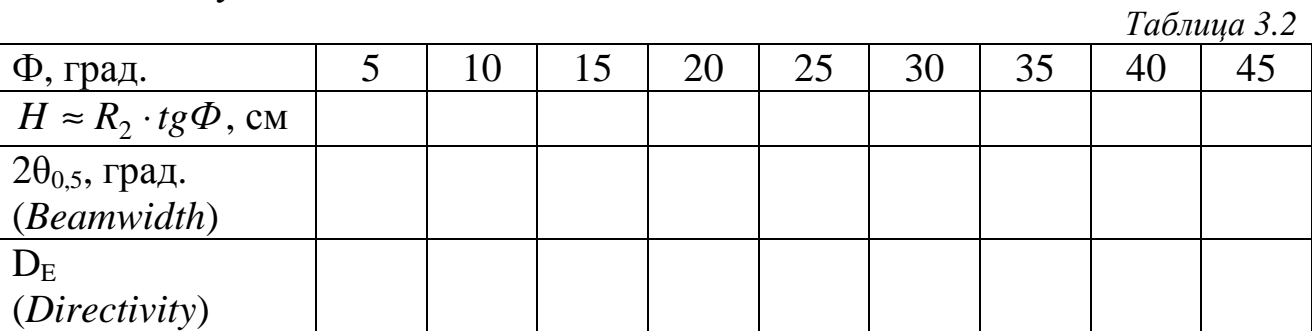

9. Построить график зависимости КНД  $D_E$  *E*-плоскостного секториального рупора от размеров апертуры *H* в виде зависимости  $D_{\rm E} \lambda / a$  от *H* /  $\lambda$ . Построить график зависимости 2θ<sub>0.5</sub> от *H* /  $\lambda$ 

#### **5. Методические указания**

Рупорная антенна (РА) состоит из волновода постоянного сечения, играющего роль питающей линии, и присоединенного к нему рупора, представляющего собой волновод переменного сечения. Основные разновидности PA, отличающиеся формой поперечного сечения рупора: Еплоскостной секториальный рупор, H-плоскостной секториальный рупор, пирамидальный и конический рупор.

Рупорные антенны применяются в сантиметровом и дециметровом диапазонах волн как самостоятельные антенны или в качестве облучателей линзовых и параболических антенн.

Продольные сечения рупоров в плоскостях Е и Н имеют вид равнобедренных трапеций. Продолжив сходящиеся стороны трапеции до пересечения, получим равнобедренный треугольник, по которому определяются геометрические параметры РА: длина L (высота треугольника), длина стороны R, угол раствора рупора Ф. Параметрам, относящимся к плоскостям E и Н, приписываются соответствующие индексы.

Поле в разных точках раскрыва РА не синфазно (рис. 3.1.), что приводит к снижению коэффициента направленного действия (КНД) РА по сравнению с синфазной излучающей поверхностью, размеры которой совпадают с размерами раскрыва РА. Очевидно, что максимальная разность фаз в раскрыве РА имеет место между точками, лежащими в середине и на краях раскрыва РА.

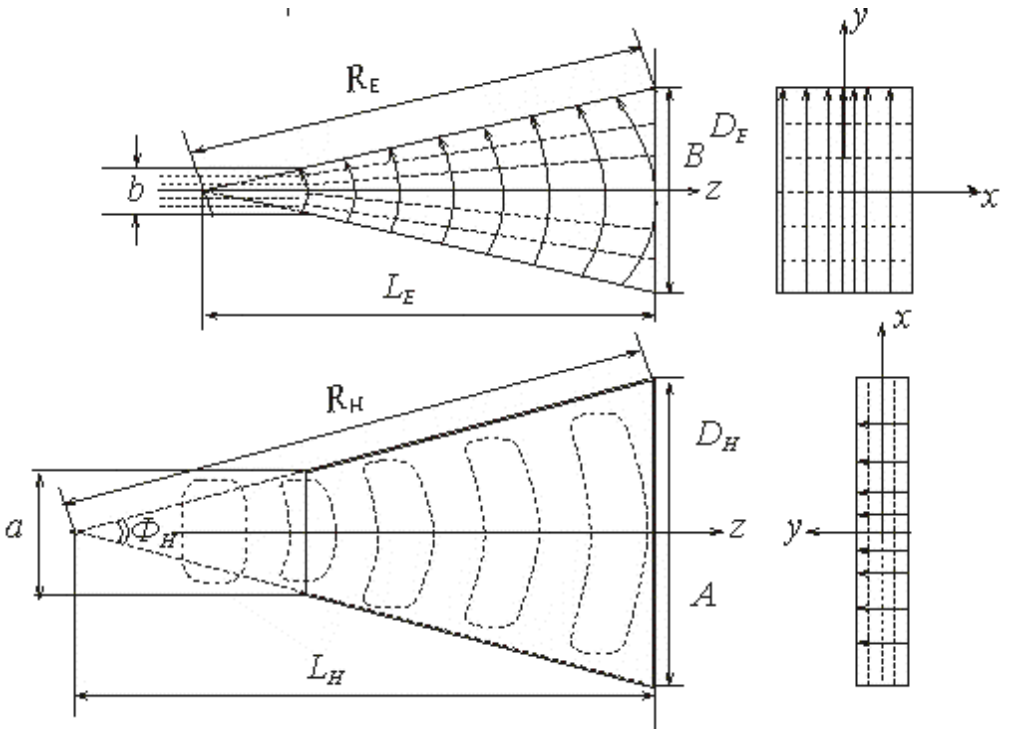

Рис. 3.1. Cтруктура поля в Е-плоскостном и в Н-плоскостном секториальных рупорах

Форма диаграммы направленности (ДН) РА в данной плоскости полностью определяется параметрами ее продольного сечения в этой плоскости. ДН РА содержит сигарообразный главный лепесток и небольшое число слабых боковых лепестков.

С увеличением Ф ДН сначала сужается, КНД растет, так как увеличивается размер излучающей поверхности, которая пока остается практически синфазной. При дальнейшем увеличении угла Ф главный лепесток ДН расширяется и искажается, поскольку фронт волны в рупоре все больше искривляется. Оптимальным называется рупор, размеры раскрыва которого подобраны таким образом, чтобы при заданной длине рупора получить максимальный КНД.

#### **6. Содержание отчета**

В отчете должны быть представлены:

1. Таблицы КНД, 200.5 для секториальных Н-плоскостного, Еплоскостного рупоров.

2. Графики зависимости КНД  $D_H$  *H*-плоскостного секториального рупора от размеров апертуры *W* в виде зависимости  $D_H \lambda / b$  от  $W / \lambda$ . График зависимости 2θ0,5 от *W* / *λ*

3. Графики зависимости зависимости КНД  $D_E$  *E*-плоскостного секториального рупора от размеров апертуры *H* в виде зависимости  $D_{\rm E} \lambda / a$  от  $H / \lambda$ . График зависимости  $2\theta_{0.5}$  от  $H / \lambda$ 

4. Выводы о проделанной работе.

# **ЛАБОРАТОРНАЯ РАБОТА №4. «ИССЛЕДОВАНИЕ ЗЕРКАЛЬНЫХ АНТЕНН»**

# **1. Цель работы**

Изучение устройства антенны с рефлектором в виде параболоида вращения. Исследование влияния диаметра зеркала и смещения облучателя из фокуса на форму диаграммы направленности антенны.

# **2. Литература**

1. Антенно-фидерные устройства и распространение радиоволн: Учебник для вузов / Г.А. Ерохин, О.В. Чернышев, Н.Д. Козырев, В. Г Кочержевский; под ред. Г.А. Ерохина. – 3-е изд., испр. – М.: Горячая линия – Телеком, 2007.

2. Антенно-фидерные устройства: учеб. пособие для вузов/ А.С. Лавров, Г.Б. Резников.- М.: Сов. радио, 1974.- 368 с.

3. Антенны УКВ: В 2-х ч./ Г.З. Айзенберг, В.Г. Ямпольский, О.Н.Терешин; под ред. Г.З. Айзенберга.- М.: Связь - 1977.- 288 с.

## **3. Контрольные вопросы**

- 1. Виды зеркальных антенн?
- 2. Параболическая зеркальная антенна, принцип работы?
- 3. Длиннофокусные и короткофокусные зеркальные антенны?
- 4. Методы расчета поля излучения зеркальных антенн?
- 5. Коэффициент направленного действия (КНД)? Формула расчета?
- 6. Формула расчета коэффициента усиления (КУ), суммарная шумовая температура?
- 7. Что называется коэффициентом использования поверхности раскрыва?
- 8. Что называется эффективной (действующей) площадью раскрыва?
- 9. Что применяют в качестве облучателей? Виды облучателей?
- 10.Двузеркальные антенны, преимущества перед однозеркальными?
- 11.Антенна Кассегрена?

12.Антенна Грегори?

# **4. Содержание работы**

1. Перевести программу в режим работы с зеркальными антеннами:  $Menu \rightarrow Reflectionor \rightarrow Ideal\ cos-a$ .

2. Установить тип зеркала «параболический»: *Reflector* → *Parabolic*.

Выбрать аппертурный метод расчета антенны: *Model* → *First principle*

3. Установить в меню *Options*:

– рабочую частоту *f* =10 ГГц (*Frequency*);

– пределы измерений по θ от –90˚ до 90˚ (*Theta*);

– исследуемая плоскость 0˚ (*Phi-cut*);

– пределы измерений по  $E$ ,  $E_{\text{max}}=0$  дБ,  $E_{\text{min}}=-40$  дБ (*Field Scale*);

– число точек = 100 (*N.points*);

– выбрать полярную систему координат (*Polars*).

4. Установить в меню *Dimensions:* 

– диаметр зеркала = 45 *(Reflector diameter);* 

– отношение фокусного расстояния к диаметру = 1 *(F/D Ratio);* 

5. Нажатием на пункт меню *Pattern* произвести расчет диаграммы направленности антенны, угла раскрыва по уровню -3 дБ, КНД.

6. Изменяя диаметр зеркала в соответствии с таблицей 4.1 провести исследование зависимости ширины диаграммы направленности и коэффициента усиления от размеров зеркала.

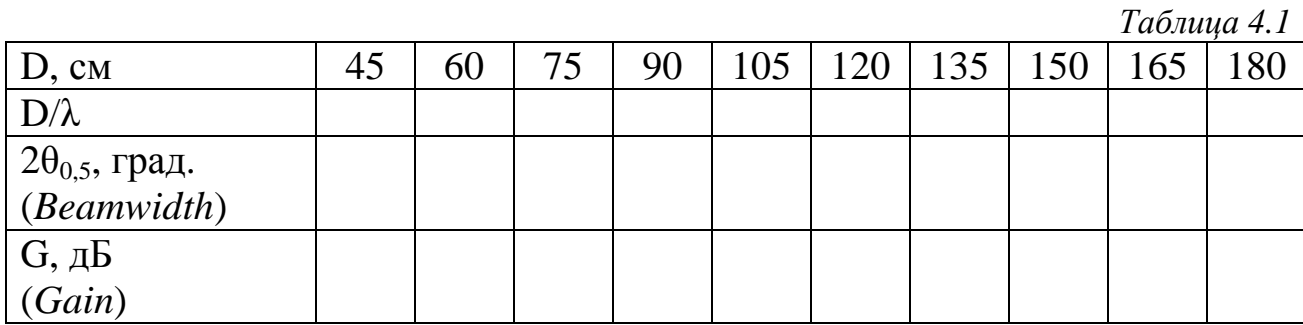

7. Построить графики зависимости ширины диаграммы направленности  $(2\theta_{0.5})$  и коэффициента усиления (G) от отношения диаметра зеркала к длине волны (D/λ).

8. Установить в меню *Dimensions:* 

– диаметр зеркала = 100 *(Reflector diameter);* 

Установить в меню *Options*:

– исследуемая плоскость 90˚ (*Phi-cut*);

9. Исследовать влияние смещения облучателя (∆*y*) из фокуса зеркала на форму диаграммы направленности и коэффициент усиления антенны. Для этого следует изменять параметр *Options* → *Feed defocusing* → *Y Defocusing* в соответствии с таблицей 4.2.

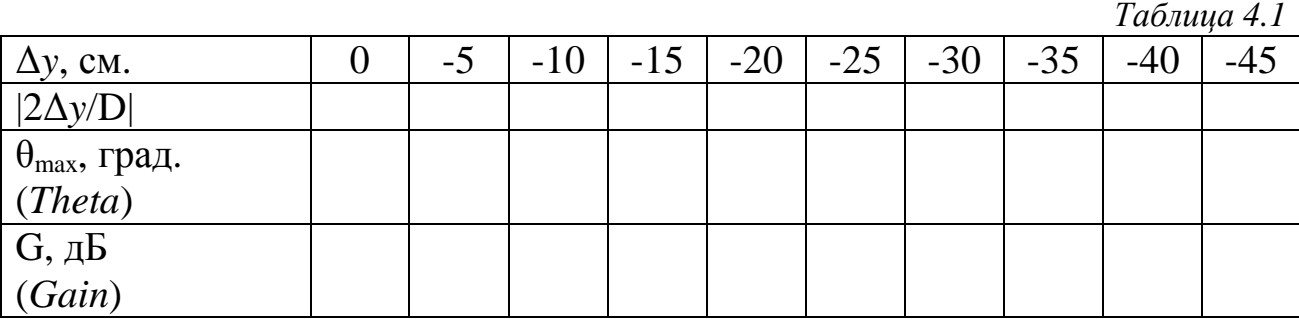

10. Построить графики зависимости угла наклона максимума диаграммы направленности  $(\theta_{\text{max}})$  и коэффициента усиления (G) от смещения облучателя из фокуса зеркала (|2∆*y*/D|).

## **5. Методические указания**

Параболическая антенна используется для создания остронаправленного излучения в диапазоне СВЧ, когда размеры антенны во много раз превышают рабочую длину волны λ. Антенна состоит из металлического зеркала (рефлектора) параболической формы и облучателя, расположенного в ее фокусе.

В работе исследуется антенна с зеркалом в виде параболоида вращения (рис. 4.1) с раскрывом, имеющим форму круга диаметром D Прямая, перпендикулярная плоскости раскрыва и проходящая через его центр, является *осью зеркала*. Расстояние *F* от вершины зеркала до фокуса называется *фокусным расстоянием*.

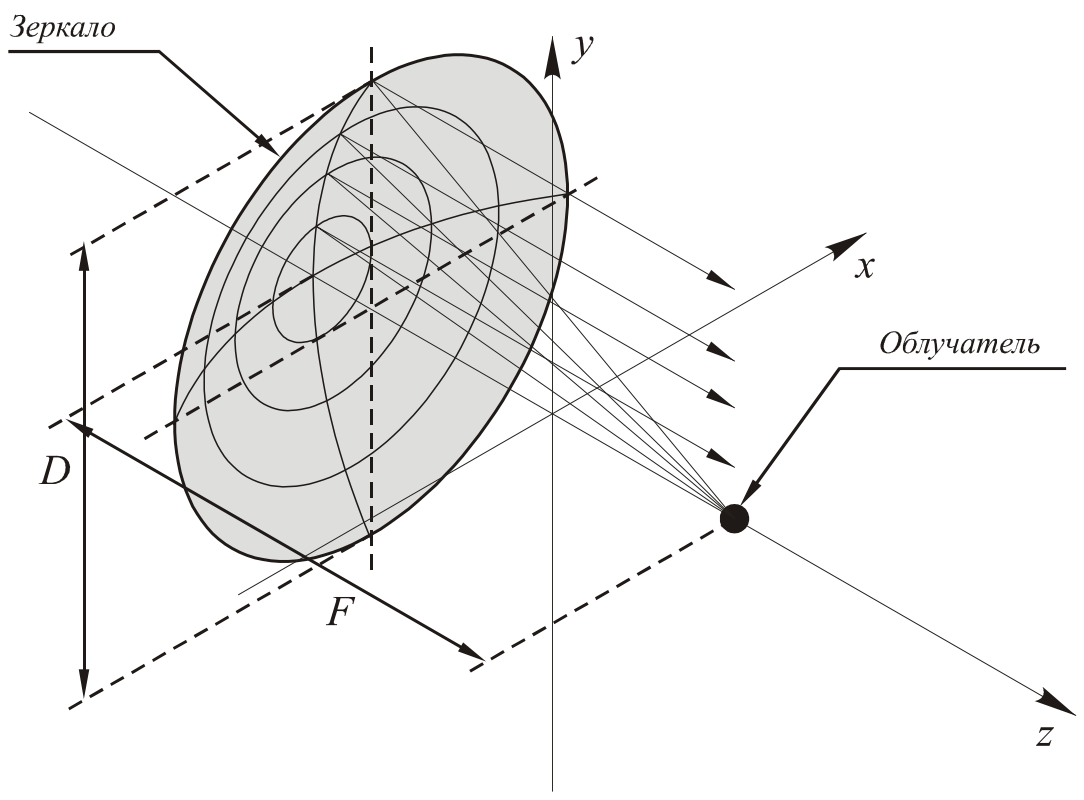

Рис. 4.1. Параболическая зеркальная антенна

Для формирования узкой диаграммы направленности (ДН) в режиме передачи в раскрыве зеркала необходимо возбудить синфазное поле. В режиме приема параболическое зеркало фокусирует падающую плоскую волну в небольшой объем вблизи фокуса («фокальное пятно»).

Поскольку линейные размеры зеркала значительно превышают λ, при анализе параболической антенны можно пользоваться методом геометрической оптики, таким образом можно наглядно показать, что сферическая волна, создаваемая облучателем, помещенным в фокус параболического зеркала, преобразуется зеркалом в плоскую волну, распространяющуюся вдоль его оси.

В режиме осевого излучения нормированная ДН параболической антенны может быть рассчитана по приближенной формуле:

$$
F(\theta) = \Lambda_1(kR\sin\theta) = \frac{2J_1(kR\sin\theta)}{kR\sin\theta};
$$

где  $\theta$  – угол между осью зеркала и направлением в точку наблюдения;

 $k = 2\pi\lambda$  – волновое число;

*J*1(*х*) *–*функция Бесселя первого порядка от аргумента *x;* 

λ *–* рабочая длина волны..

Коэффициент направленного действия (КНД) антенны равен:

$$
D = v \frac{4\pi S}{\lambda^2} = v \left(\frac{2\pi R}{\lambda}\right)^2;
$$

где *S =* π*R* 2 *–* площадь раскрыва зеркала; ν – коэффициент использования поверхности (КИП) зеркала, зависящий от характера изменения амплитуды поля в его раскрыве (чем ближе распределение поля к равномерному, тем ближе величина КИП к единице).

Коэффициент усиления (КУ) антенны равен:

$$
G = \eta D = \eta \sqrt{\frac{2\pi R}{\lambda}}^2;
$$

где η –КПД антенны.

#### **6. Содержание отчета**

В отчете должны быть представлены:

1. Таблицы коэффициента усиления (G), ширины диаграммы направленности ( $2\theta_{0.5}$ ) и угла наклона максимума диаграммы направленности  $(\theta_{\text{max}})$  зеркальной антенны.

2. Графики зависимости ширины диаграммы направленности (2 $\theta$ <sub>0,5</sub>) и коэффициента усиления (G) от отношения диаметра зеркала к длине волны (D/λ)

3. Графики зависимости угла наклона максимума диаграммы направленности  $(\theta_{\text{max}})$  и коэффициента усиления (G) от смещения облучателя из фокуса зеркала (|2∆*y*/D|)

4. Выводы о проделанной работе.

# **ПРИЛОЖЕНИЕ 1 «МОДЕЛИРОВАНИЕ ПРОВОЛОЧНЫХ АНТЕНН В ПРОГРАММЕ MMANA»**

Вычислительной основой MMANA является программа MININEC Ver.3, которая была создана для целей американских ВМС в Washington Research Institute. Все дополнительные функции и интерфейсы написаны программистом Маkotо Mori. Русифицированная и английская версии MMANA сделаны И. Гончаренко.

Программа позволяет:

- cоздавать и редактировать описания антенны, как заданием координат, так и мышкой;
- рассматривать множество разных видов антенны;
- рассчитывать диаграммы направленности (ДН) антенн в вертикальной и горизонтальной плоскостях (под любыми вертикальными углами);
- сравнивать результаты моделирования нескольких разных антенн (ДН и все основные характеристики);
- редактировать описание каждого элемента антенны, включая возможность менять форму элемента без сдвига его резонансной частоты;
- редактировать описание каждого провода антенны;
- рассчитывать комбинированные провода, состоящие из нескольких, разных диаметров;
- создавать многоэтажные антенны стеки, причем в качестве элемента стека можно использовать любую существующую или созданную антенну;
- оптимизировать антенну, настраивая цели оптимизации: Zвх, КСВ, коэффициент усиления, F/B, минимум вертикального угла излучения;
- строить множество разнообразных графиков: Zвх, КСВ, коэффициента усиления, отношения излучений вперед/назад (F/B), включая показ зависимости ДН от частоты.
- автоматически рассчитывать несколько типов согласующих устройств (СУ);
- создавать файлы таблицы (формата \*.csv, просматриваемого в Excel) для всех переменных расчетных данных: таблицы токов в каждой точке антенны, зависимости усиления от вертикальных и горизонтальных углов, таблицы основных параметров антенны как функций частоты и таблицу напряженности электрического и магнитного полей антенны в заданном пространстве;

 рассчитывать катушки, контура, согласующие устройства на LС элементах, согласующие устройства на отрезках длинных линий (несколько видов), индуктивности и емкости, выполненные из отрезков коаксиального кабеля.

Ограничений по взаимному расположению проводов нет. Это означает, что любая конфигурация проводников будет рассчитана корректно. Максимальное число: проводов - 512, источников - 64, нагрузок - 100. Максимальное число точек расчета – 8192 (установлено по умолчанию – 1280).

Необходимый объем ОЗУ для программы составляет: для 1024 точек – 8 Mб, для 2048 – 32 Mб, для 4096 – 128 Mб, для 8192 – 512 Mб. То есть удвоение числа точек требует учетверения емкости ОЗУ. В еще более резкой, экспоненциальной зависимости растет время вычислений от числа точек.

## **Вкладка «Геометрия»**

Вкладка Геометрия содержит три таблицы, служащие для ввода и редактирования проводов, источников и нагрузок. Кроме того, на ней расположены элементы позволяющие настроить параметры сегментации и установить основную частоту.

| 曲                |                  |                               |                                       |                   | MMANA-GAL C:\Program Files\MMANA-GAL\ANT\HF beams\V-Yaqi.maa |                                      |              |              |                       |
|------------------|------------------|-------------------------------|---------------------------------------|-------------------|--------------------------------------------------------------|--------------------------------------|--------------|--------------|-----------------------|
| Файл             | Правка<br>Сервис | Инструменты Помощь            |                                       |                   |                                                              |                                      |              |              |                       |
| $\Box$<br>$\Box$ | н<br>Δ<br>7      | 께<br><b>同 九</b>               |                                       |                   |                                                              |                                      |              |              |                       |
| Геометрия        | Вид              |                               | Вычисления   Диаграмма направленности |                   |                                                              |                                      |              |              |                       |
|                  |                  | Имя V - Yagi by NW3Z & WA3FET |                                       |                   | Частота 7.15                                                 | $\vert \cdot \vert$<br>МГц<br>$\Box$ | в лямбдах    |              |                       |
| Проводов 8       |                  |                               | Автосегментация: DM1 400              | DM2 40<br>$\vert$ | $\mathbf{r}$<br>$SC$ $ 2$                                    | $\overline{\phantom{1}}$ EC 1        | $\mathbf{r}$ | Не разрывать |                       |
| No.              | X1(m)            | Y1(m)                         | Z1(m)                                 | X2(m)             | Y2(m)                                                        | Z2(m)                                | R/mm)        | Seg.         |                       |
|                  | 0.0              | 10.05                         | 0.0                                   | 0.0               | $-10.15$                                                     | 0.0                                  | $-1.0$       | $-1$         |                       |
| 2                | $-6.0$           | 0.05                          | 0.0                                   | $-3.1$            | 9.18                                                         | 0.0                                  | 1.0          | $-1$         |                       |
| 3                | $-6.0$           | $-0.05$                       | 0.0                                   | $-3.1$            | $-9.18$                                                      | 0.0                                  | 1.0          | $-1$         |                       |
| $\vert 4$        | 5.99             | $-0.02$                       | 0.0                                   | 3.1               | $-9.19$                                                      | 0.0                                  | 1.0          | $-1$         |                       |
| 5                | 5.99             | $-0.02$                       | 0.0                                   | 3.1               | 9.18                                                         | 0.0                                  | 1.0          | $-1$         |                       |
| 6                | $-6.0$           | 0.05                          | 0.0                                   | $-4.26$           | 0.05                                                         | 0.0                                  | 1.0          | $-1$         |                       |
| $\overline{7}$   | $-4.26$          | 0.05                          | 0.0                                   | $-4.26$           | $-0.05$                                                      | 0.0                                  | 1.0          | $-1$         |                       |
| 8                | $-4.26$          | $-0.05$                       | 0.0                                   | $-6.0$            | $-0.05$                                                      | 0.0                                  | 1.0          | $-1$         |                       |
| след.            |                  |                               |                                       |                   |                                                              |                                      |              |              |                       |
| Источников 1     | $\overline{V}$   |                               | Одинаковые источники                  | Нагрузок О        | V                                                            | Включить нагрузки                    |              |              |                       |
| No.              | <b>PULSE</b>     | Phase dg                      | Volt. V                               | No.               | <b>PULSE</b><br>Type                                         | L(uH)                                | C(pF)        | $\mathsf Q$  | F(MHz)                |
|                  | w1c              | 0.0                           | 1.0                                   | след.             |                                                              |                                      |              |              |                       |
| след.            |                  |                               |                                       |                   |                                                              |                                      |              |              |                       |
|                  |                  |                               |                                       |                   |                                                              |                                      |              |              |                       |
|                  |                  |                               |                                       |                   |                                                              |                                      |              |              |                       |
|                  |                  |                               |                                       | $\blacksquare$    |                                                              |                                      |              |              | $\blacktriangleright$ |

Рис. П.1.1. Вкладка «Геометрия»

#### **Таблица проводов**

Таблица расположена в верхней части окна и имеет 8 колонок. Первые шесть  $(X_1, Y_1, Z_1, X_2, Y_2, Z_2)$  описывают координаты (декартовы) начала и конца провода. Координаты указываются в метрах, или, при установленной опции «в лямбдах», координаты указываются в отношении к длине волны.

Седьмая колонка R описывает радиус провода:

 $R > 0$  – радиус провода в миллиметрах;

 $R = 0 - \mu$ золятор, провод не учитывается при расчетах;

 $R < 0$  – комбинированный провод, состоящий из нескольких проводов разного физического радиуса, описание которого задается в окне для установок комбинированного провода или из окна с таблицей размеров комбинированного провода. Оба окна можно вызвать из всплывающего меню, а окно Установки комбинированного провода и из главного меню Правка.

Последняя колонка Seg описывает способ сегментации (деления данного провода на сегменты для метода моментов):

 $Seg > 0 -$  режим ручного разбиения;

Seg = 0 – Автоматическое разбиение провода на сегменты одинаковой длины, равной λ/DM2. Рекомендуется к использованию только тогда, когда нежелательно использовать отрицательные значения Seg из-за малой длины сегмента на краях.

Seg = -1 – автоматическая сегментация с переменной длиной сегмента. Установлена по умолчанию. Рекомендуется к использованию в большинстве случаев. В центре провода длина сегмента максимальна и составляет λ/(DM2·EC). К обоим краям провода длина сегмента убывает до  $\lambda$ (DM1·EC). Множитель SC (1<SC< 3) показывает откуда начинается уплотнение сегментов от середины к краям.

 $Seg = -2$  – почти то же самое, что и  $Seg = -1$ , но длина сегментов уменьшается от начала к концу провода.

 $Seg = -3 - \text{to} \times$ е самое, что и  $Seg = -2$ , но длина сегментов уменьшается от конца к началу провода.

 $Seg = N, M - \text{TO } x$ е самое, что и Seg = -1, но в качестве DM1 и DM2 используются введенные через запятую числа N и M.

ОБЩИЕ ОГРАНИЧЕНИЯ МЕТОДА МОМЕНТОВ

ПО СЕГМЕНТАЦИИ И РАСПОЛОЖЕНИЮ ПРОВОДОВ

– Минимальная длина сегмента должна быть меньше чем 0,1λ, чем минимальное расстояния между соседними проводами, чем минимальная высота провода над землей, чем длина самого короткого провода.

– Длина сегмента должна быть больше, чем диаметр провода.

– Максимальный радиус не должен превышать 0.01λ для высокой точности расчета.

– Отношение длины сегментов в соединяемых проводах должно быть более 2.

– Отношение радиусов проводов, образующих переход должно быть более 10.

## **Источники напряжения**

Таблица расположена в нижней части окна и имеет 3 колонки: *Таблица П1.1. – Значения источников напряжения*

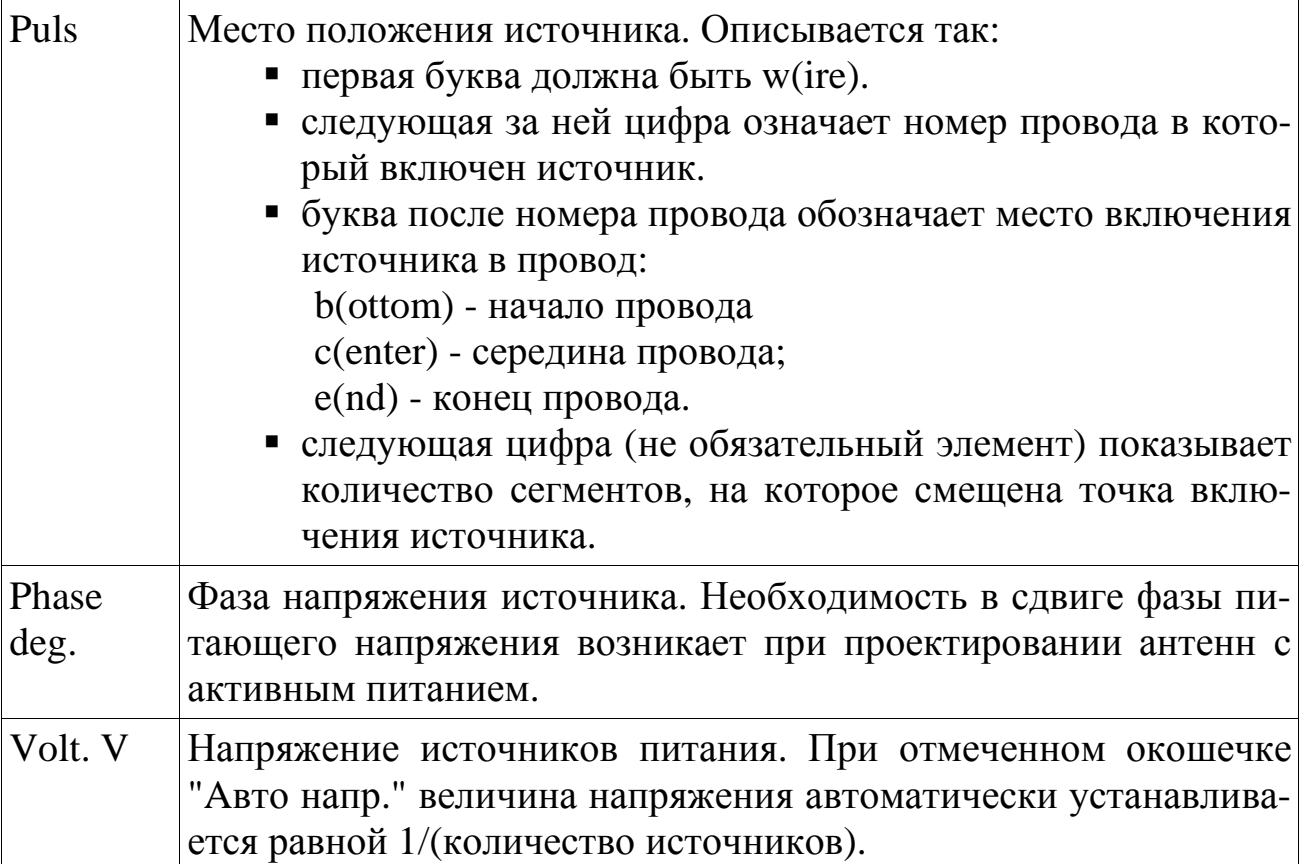

## **Нагрузки**

Таблица нагрузок служит для задания RLC элементов включенных в провода антенны. Количество используемых колонок зависит от способа описания нагрузки. Колонка Puls служит для описания места включения нагрузки, которое описывается так же, как для источников. В колонке Type описывается тип нагрузки: LC, R+jX, S:

- LC элемент в таблицу заносится значение индуктивности, емкости и добротность (0 - означает бесконечную добротность) ;
- $R+jX$  комплексное сопротивление нагрузки;
- $\blacksquare$  S нагрузка задается при помощи коэффициентов полинома Лапласа.

Для выбора типа нагрузки следует щелкнуть левой кнопкой мыши в колонке Type и выбрать желаемый тип из всплывающего меню.

Нагрузки можно включать и отключать, отмечая опцию "Включить нагрузки". 

ПРИМЕЧАНИЕ: Для включения источников и нагрузок лучше всего создавать отдельный короткий провод. В таком случае не возникают проблемы при изменении плотности сегментации и при переводе модели из \*.maa в \*.nec.

## **Вкладка «Вид»**

Выбрав эту вкладку можно посмотреть внешний вид в трехмерном пространстве описанной антенны (или взятой из готового файла) и распределение сегментов и токов по ней.

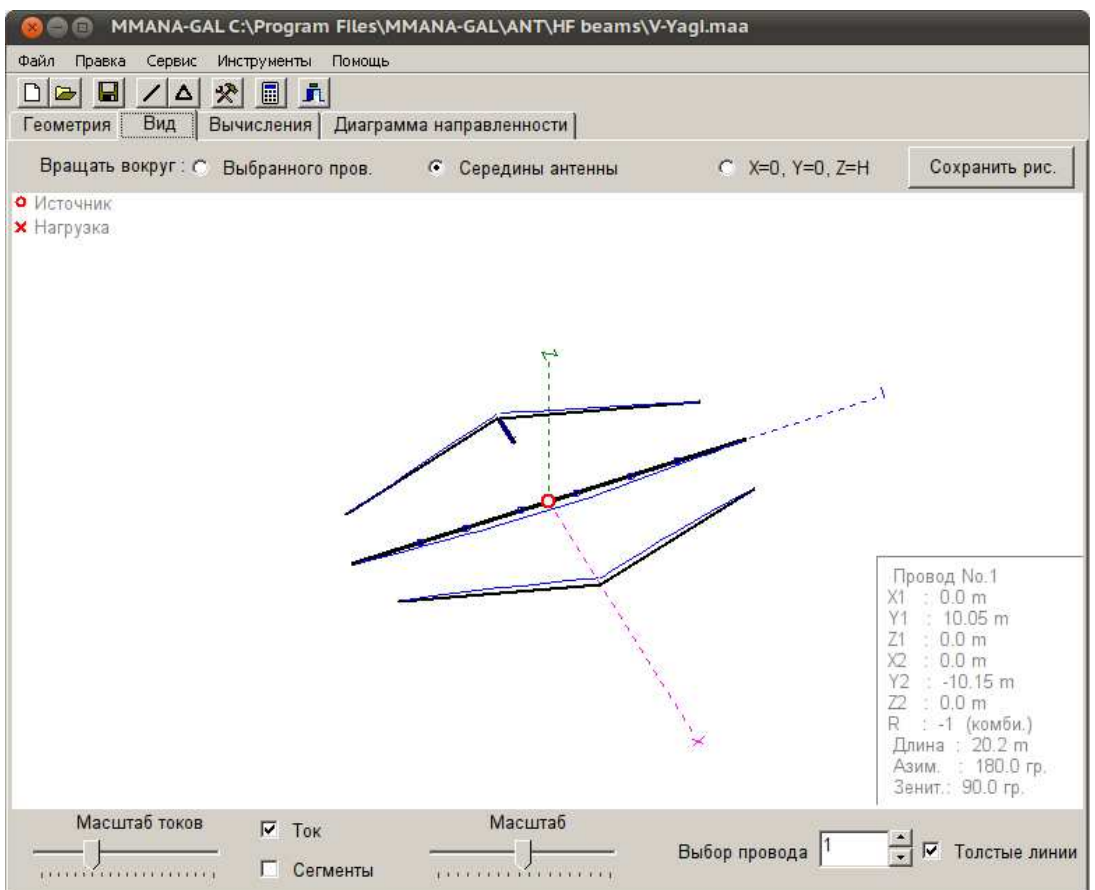

Рис.П.1.2. Вкладка «Вид»

Последнее возможно только после предварительного проведения расчета во вкладке Вычисления.

#### **Вкладка «Вычисления»**

Вкладка Вычисления служит для запуска расчетов и вызова окон оптимизации, графиков и редакторов провода и элементов. На этой вкладке можно устанавливать частоту для текущего расчета, параметры земли и материал проводов.

Следует учитывать, что входное сопротивление и ближнее (реактивное) поле рассчитывается без учета потерь в реальной земле (т.е. полагая землю идеально проводящей). Потери в земле учитываются только при расчете диаграммы направленности модели. Радиус ближней зоны составляет около  $\lambda/2\pi = 0.16\lambda$ .

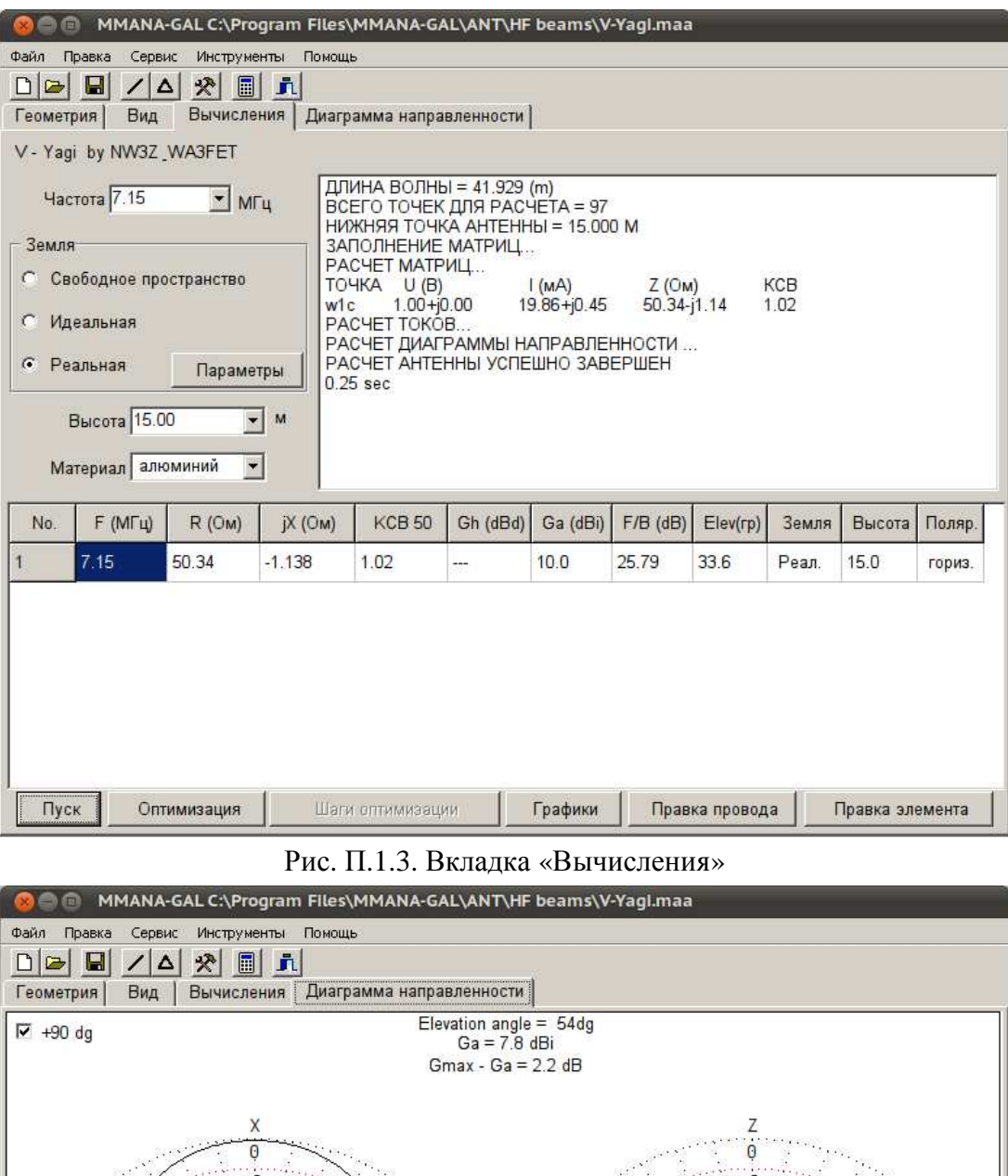

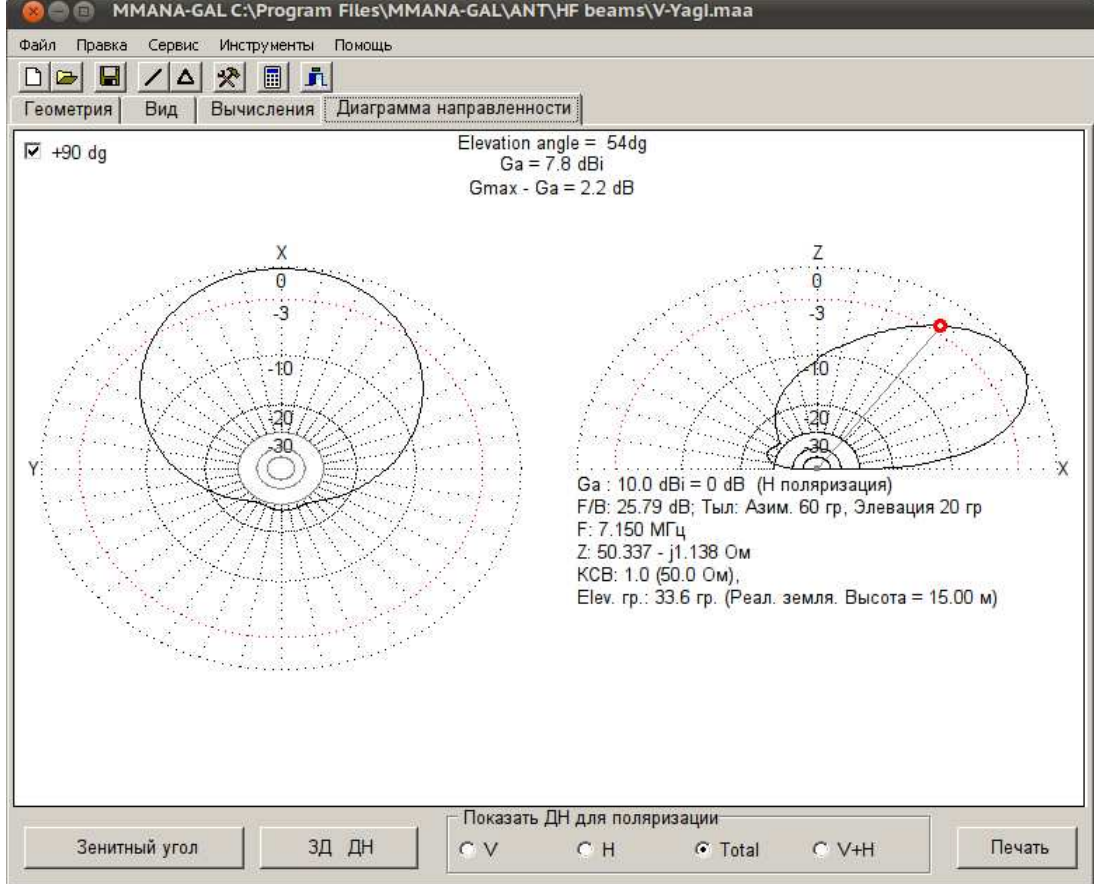

Рис.П.1.4. Вкладка «Диаграмма направленности»

## **Вкладка «Диаграмма направленности»**

На этой закладке выводятся диаграммы направленности. По умолчанию горизонтальная диаграмма выводится для зенитного угла, соответствующего максимальному усилению. Изменить зенитный угол построения горизонтальной диаграммы направленности можно, нажав кнопку «Зенитный угол». ДН в вертикальной плоскости строится для азимутального угла 0° (т.е. вдоль оси Х). Изменить этот угол можно вращением антенны вокруг оси Z.

Выбрав точку на диаграмме направленности, можно получить подробную информацию по излучению в выбранном направлении.

В программе предусмотрена возможность построения трехмерной диаграммы направленности. Для ее вывода на экран следует нажать кнопку «3Д ДН».

## **Окно «Правка провода»**

Модель антенны можно просматривать и изменять объемном виде или в одной из 3 плоскостей. В верхней правой части выводится информация о выбранном проводе.

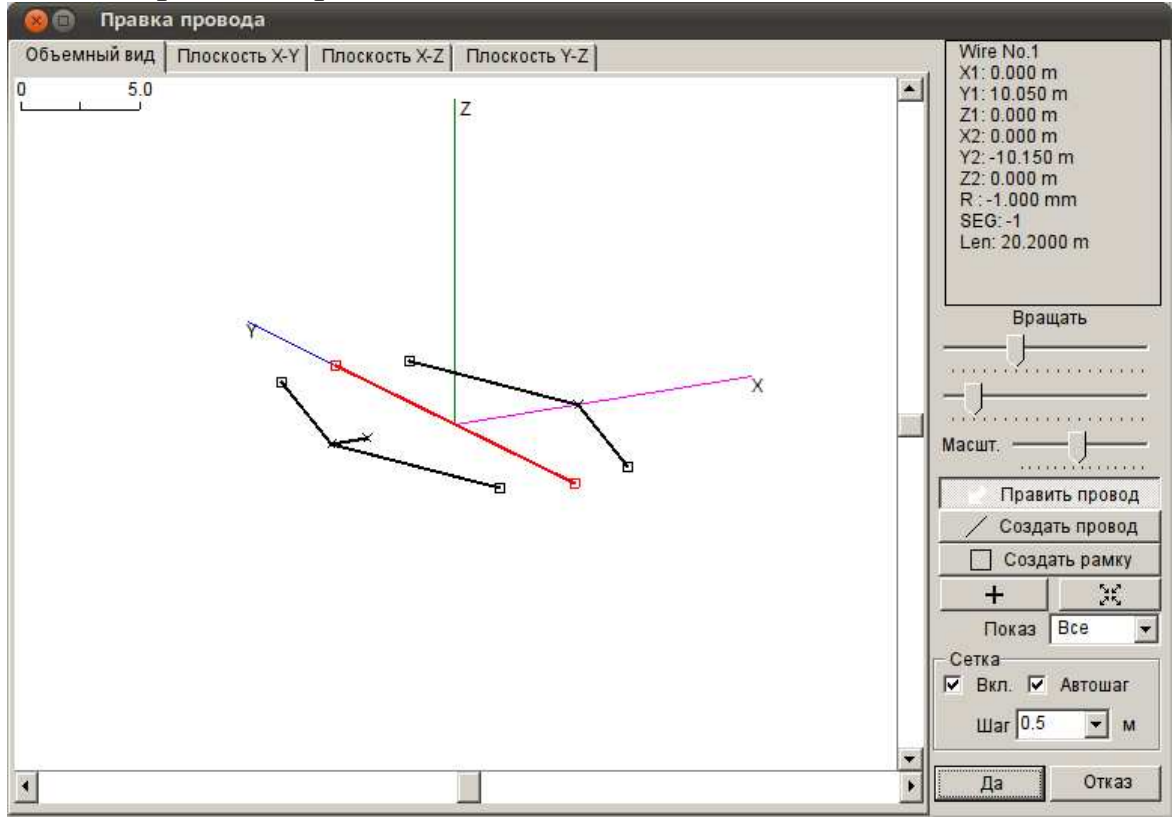

Рис. П.1.5. Окно Правка провода

Для удобства на двухмерных плоскостях выводится сетка, шаг которой может определяться автоматически или устанавливаться вручную. Следует обратить внимание на то, что длина редактируемых или вновь созданных проводов кратна шагу сетки.

# **ПРИЛОЖЕНИЕ 2 «МОДЕЛИРОВАНИЕ АПЕРТУРНЫХ АНТЕНН В ПРОГРАММЕ SABOR»**

Программа *SABOR*, работающая под операционной системой *Windows* позволяет производить расчет, оптимизацию основных параметров апертурных антенн (рупорных, зеркальных). Программа относиться к классу обучающих программ, однако может успешно применяться для создания прототипов реальных антенн.

2. Подробное описание

Основное рабочее окно программы изображено на рис. П.2.1. Для всех типов антенн, которые можно исследовать в программе *SABOR*, окна содержит:

- чертеж антенны;
- значения геометрических параметров антенны;

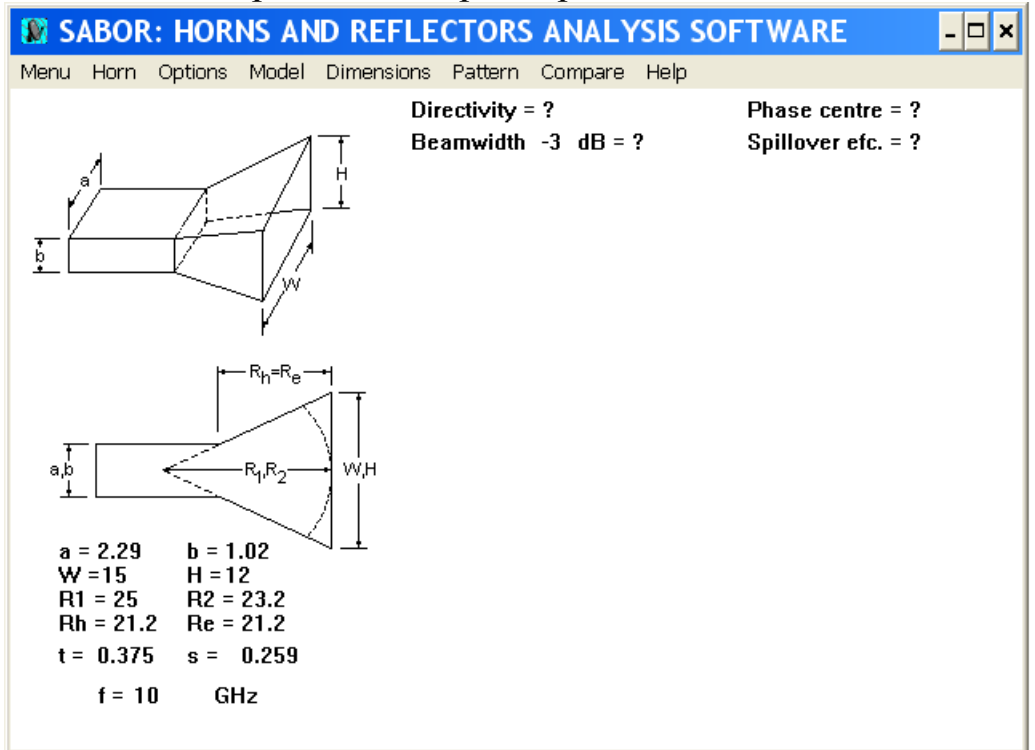

Рис. П.2.1. Основное окно программы

- рассчитанные параметры антенн (КНД – *Directivity*, ширина диаграммы направленности по заданному уровню в дБ – *Beamwidth* и др.)

Окно содержит главное меню:

- *Menu (Меню),*
- *Horn (Рупор),*
- *Options (Опции),*
- *Model (Модель),*
- *Dimensions (Размеры),*

*- Patterns (Диаграммы направленности),* 

*- Compare (Сравнение диаграмм направленности),* 

*- Help (Помощь).* 

## **Menu (Меню)**

Вкладка *Menu* позволяет выбирать для исследования рупорные либо зеркальные антенны. По умолчанию, после старта, программа работает в режиме исследования рупорных антенн.

Остановимся более подробно на данном режиме.

# **1. Режим Horn (Рупор)**

Вкладка *Horn* позволяет выбрать тип рассчитываемого рупора:

*Rectangular* – позволяет выбрать для расчета гладкостенный прямоугольный рупор, возможные варианты:

*Е–plane sectoral* – секториальный Е-плоскостной рупор – возбуждается волноводом прямоугольного сечения с основной волной  $\rm{H}_{10-}$ и расширяется в плоскости вектора напряженности электрического поля *E* .

*H–plane sectoral* – секториальный Н-плоскостной рупор – возбуждается волноводом прямоугольного сечения с основной волной  $\mathrm{H}_{10}$ и расширяется в плоскости вектора напряженности магнитного поля *H* .

*Pyramidal* – пирамидальный рупор образован одновременным расширением стенок поперечного сечения волновода.

*Circular* – конический рупор возбуждается волноводом круглого сечения с основной волной типа  $H_{11}$ .

*Corrugated* – выбирает для расчета и построения диаграммы направленности гофрированный рупор.

# **Options (Опции)**

Меню *Options* позволяет задавать физические параметры для расчета рупоров, а также выбирать систему координат для построения диаграммы направленности – полярную или декартову.

Доступны следующие пункты:

*Frequency* (частота), где можно задать рабочую частоту (*ГГц*) или рабочую длину волны (*см*).

В качестве дополнительной информации приведено значение критической частоты для возбуждающего волновода – *Cut freq.* (*ГГц*).

*Theta* – устанавливает диапазон значений угла *Theta* в градусах для расчета диаграммы направленности. Рекомендуется устанавливать диапазон *Theta* от -90 до 90.

*N.divisions* – количество делений с шагом *ε/div* градусов.

*Phi–cut* – позволяет задавать плоскость среза диаграммы направленности.

*Field Scale* – дает возможность установить максимальное ( $E_{\text{max}}$ ) и минимальное  $(E_{min})$  значения в дБ напряженности электрического поля, отображаемые на диаграммах направленности.

*Automatic* – при активном пункте меняю, программа автоматически устанавливает оптимальный формат представления диаграммы направленности, параметры заданные в *FieldScale*, *Theta* не учитываются.

*Beamwidth* – позволяет рассчитать ширину основного лепестка диаграммы направленности по уровню *х* дБ (по-умолчанию, -3 дБ). Также вычисляется фазовый центр и уровень боковых лепестков.

*ХY* – для построения диаграммы направленности используется декартовая система координат.

*Polars* – для построения диаграммы направленности используется полярная система координат, с *Theta*, принимающей значения -90°…90°.

*Rad. Power* – позволяет вычислять излучаемую мощность двумя способами:

*- Aperture* - интегрированием тока на апертуре,

*-Pattern* – интегрированием диаграммы направленности, расчет по методу вектора Пойтинга.

*N.points* – устанавливает количество используемых точек (*1…100*) для построения диаграммы направленности. Рекомендуется установить максимальное значение.

## **Меню Model (Модель)**

Поле излучения апертурных антенн приближенно может быть рассчитано двумя методами:

*First principle* – апертурный метод (от слова «апертура» - раскрыв), основанный на использовании законов геометрической оптики. Поле вычисляется в раскрыве зеркала, а затем по известному полю в раскрыве, пользуясь понятием об элементе Гюйгенса, определяется поле излучения. Интегрирование ведется по раскрыву зеркала. Этот метод является приближенным, т.к. законы геометрической оптики, строго говоря, точны при бесконечно идеально проводящем плоском зеркале.

*Second principle* – токовый метод излучения апертурных антенн.

## **Меню Dimensions (Размеры)**

С помощью данного пункта устанавливаются геометрические размеры волновода, длины рупора, а также геометрические размеры раскрыва рупора.

*Waveguide dimensions* – геометрические размеры волновода (H-plane – ширина в Н-плоскости, размер *a*, E-plane – высота в E-плоскости, размер *b*);

*Horn aperture dimensions* – геометрические размеры апертуры рупора (H-plane –ширина в Н-плоскости, размер *W*; E-plane – высота в Eплоскости, размер *H*);

*R1, R2* – радиусы поверхности равных фаз (*см*);

*t, s* – максимальные значения фазовой ошибки в Н и Е - плоскостях.

# **Меню Patterns (Диаграммы направленности), Compare (Сравнение)**

Пункт *Patterns* позволяет вывести рассчитанную диаграмму направленности. А *Compare* позволяет сравнить диаграммы направленности для, к примеру, различных геометрических параметров.

# **2. Режим Reflector (Зеркальные антенны)**

Для перехода к режиму исследования зеркальных антенн необходимо выбрать пункт *Menu* - *Reflector*. При выборе пункта *Reflectors* на экране появится дополнительное окно о выбора облучателя:

*- Ideal cos-q* – излучающая поверхность с косинусоидальным распределением поля;

*- Designed horn –* предварительно рассчитанный рупор.

# **Menu Reflector (Зеркальные антенны)**

Дает возможность выбрать тип рассчитываемой зеркальной антенны.

Содержит следующие пункты:

*Cassegrain* – двузеркальная антенна Кассегрена, у которой большое зеркало параболической формы, а малое (префокальное) гиперболической формы. Оно помещено, выпуклой стороной к большому зеркалу. Фазовый центр облучателя располагается в фокусе гиперболического отражателя; второй фокус гиперболоида совмещается с фокусом параболического зеркала.

Сферическая волна облучателя трансформируется малым зеркалом в сферическую волну, но с центром во втором фокусе, которая, в свою очередь, трансформируется большим зеркалом в плоскую волну, создающую в раскрыве синфазное поле.

*Parabolic* – зеркальная параболическая антенна. Зеркальная параболическая антенна состоит из металлической поверхности, выполненной в виде параболоида вращения, и антенны излучателя, установленного в фокусе параболоида. Параболическая поверхность получается в результате вращения параболы с фокусом в точке F вокруг оси z. Поэтому любое сечение параболоида плоскостью, содержащей ось z или параллельной этой оси, является параболой. При падении сферической радиоволны во внутреннюю поверхность параболического зеркала электромагнитные волны рассеиваются. Формируемая зеркалом волна не является плоской, и диаграмму направленности антенны нельзя определить, исходя из представлений геометрической оптики. Однако на небольшом отрезке пути, от

зеркала до поверхности его раскрыва, расходимостью лучей можно пренебречь, и поэтому эту поверхность можно считать плоской, синфазно возбужденной излучающей поверхностью.

*Offset* – офсетная антенна. Это антенна с вынесенным из фокуса облучателем. Преимущество построения такой антенны заключается в том, что устраняется затенение облучателем и опорами, чем обеспечивается более высокий коэффициент использования поверхности раскрыва. Осевая симметричность зеркала учитывается при установке и ориентации антенны.

*Dual offset* – двузеркальная офсетная антенна, в данном пункте рассматриваются две антенны: антенна Грегори и антенна Кассегрена.

*Cassegrain* –двузеркальная офсетная антенна Кассегрена.

*Gregorian* – двузеркальная офсетная антенна Грегори. У антенны Грегори применяются основное зеркало параболической и малое зеркало эллиптической формы. Сферическая волна облучателя, помещенного в фокусе малого зеркала, после отражения от последнего преобразуется в сферическую волну с центром в точке, в которой совмещены второй фокус эллипса и фокус параболы.

Сферическая волна после малого зеркала падает на большое зеркало, после чего она преобразуется в плоскую волну.

## **Options (Опции)**

Данный пункт, как и в случае с рупорами, позволяет задавать физические параметры для расчета зеркальных антенн, выбирать систему координат для построения диаграмм направленности – декартовую или полярную. Также данный пункт дает возможность выбирать рабочий сектор диаграммы направленности. Стоит отметить наиболее часто используемые дополнительные пункты меню:

*Polarization* –поляризация электромагнитной волны. Предоставляется несколько вариантов:

*- Circular* – круговая поляризация по часовой стрелке (сlockwize) и круговая поляризация против часовой стрелке (Counter clockwise).

*- Lineal* – линейная поляризация.

*Feed defocusing* – позволяет менять координаты облучателя, т.е. дает возможность выносить облучатель из фокуса.

*Feed misalignment* – эта опция дает возможность менять угол излучения.

## **Меню Model (Модель)**

Поле излучения зеркальных антенн приближенно может быть рассчитано двумя методами:

*First principle* – первый метод состоит в определении электромагнитного поля в зоне излучения по известному распределению возбуждающегося поля поверхности раскрыва зеркала. Пренебрегая рядом факторов, считают, что излучающей поверхностью зеркала является только поверхность его раскрыва. Полагая, что при падении электромагнитной волны на внутреннюю поверхность зеркала соблюдаются законы геометрической оптики, поверхность раскрыва считают синфазно возбужденной. Амплитудное распределение в раскрыве зеркала определяется формой зеркала и диаграммой направленности облучателя.

*Second principle* – второй метод определения направленных свойств параболической антенны базируется на известном распределении поверхностных токов на внутренней поверхности зеркала.

## **Меню Dimensions (Размеры)**

С помощью этого пункта устанавливаются геометрические параметры зеркальной антенны. Некоторые часто используемые параметры: *D* - диаметр апертуры основного зеркала (*Reflector diameter*), *d* - диаметр апертуры второго зеркала (*Sub reflector diameter*), отношение *F/D*, где *F* – расстояние до фокуса параболического зеркала, *D* – диаметр основного зеркала. Также возможно указать *f* – расстояние от *F* до фокуса гиперболического отражателя. Для параболической антенны следует указать только диаметр апертуры зеркала (*D*) и отношение *F/D*. Для двузеркальных антенн указываются следующие параметры: *D* – диаметр большого зеркала, *dc* – расстояние от кромки основного зеркала до кромки малого зеркала, *ds* – диаметр апертуры второго зеркала. Более подробного рассмотрения всех параметров не требуется, так как все они указаны на чертежах антенн в главном окне программы

## Меню Aperture (Апертура)

Выводит распределение поля на апертуре антенны в новом окне, размеры которого могут быть изменены для удобства восприятия.

#### Меню Geometry (Геометрия)

Показывает общий вид антенны и траектории падающих и отраженных лучей при использовании законов геометрической оптики.

Государственное образовательное учреждение высшего профессионального образования «Поволжский государственнй университет телекоммуникаций и информатики» 443010, г.Самара, ул. Льва Толстого 23

*Отпечатано на лазерном принтере в соответствии с материалами, представленными заказчиком*

Отпечатано на кафедре Э и А Поволжского государственного университета телекоммуникаций и информатики 443090, г.Самара, Московское шоссе 77. т. (846) 228-00-50